# **django-dynamic-preferences Documentation**

*Release 1.5.1*

**Eliot Berriot**

**Mar 06, 2018**

# **Contents**

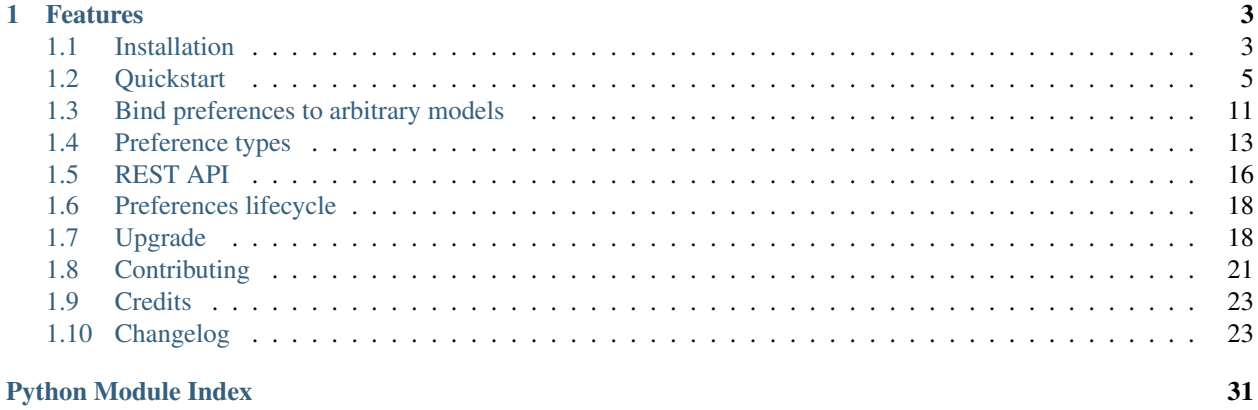

Dynamic-preferences is a Django app, BSD-licensed, designed to help you manage your project settings. While most of the time, a *settings.py* file is sufficient, there are some situations where you need something more flexible such as:

- per-user settings (or, generally speaking, per instance settings)
- settings change without server restart

For per-instance settings, you could actually store them in some kind of profile model. However, it means that every time you want to add a new setting, you need to add a new column to the profile DB table. Not very efficient.

Dynamic-preferences allow you to register settings (a.k.a. preferences) in a declarative way. Preferences values are serialized before storage in database, and automatically deserialized when you need them.

With dynamic-preferences, you can update settings on the fly, through django's admin or custom forms, without restarting your application.

The project is tested and work under Python 2.7 and 3.4, 3.5 and 3.6, with django  $>=1.8$ .

# CHAPTER<sup>1</sup>

### Features

- <span id="page-6-0"></span>• Simple to setup
- Admin integration
- Forms integration
- Bundled with global and per-user preferences
- Can be extended to other models if need (e.g. per-site preferences)
- Integrates with django caching mechanisms to improve performance
- Django REST Framework integration

If you're still interested, head over *[Installation](#page-6-1)*.

Warning: There is a critical bug in version 1.2 that can result in dataloss. Please upgrade to 1.3 as soon as possible and do not use 1.2 in production. See [#81](https://github.com/EliotBerriot/django-dynamic-preferences/pull/81) for more details.

Contents:

# <span id="page-6-1"></span>**1.1 Installation**

Dynamic-preferences is available on [PyPI](https://pypi.python.org/pypi/django-dynamic-preferences) and can be installed with:

```
pip install django-dynamic-preferences
```
### **1.1.1 Setup**

Add this to your settings.INSTALLED\_APPS:

```
INSTALLED_APPS = (
    # ...
    'django.contrib.auth',
    'dynamic_preferences',
    # comment the following line if you don't want to use user preferences
    'dynamic_preferences.users.apps.UserPreferencesConfig',
)
```
Then, create missing tables in your database:

```
python manage.py migrate dynamic_preferences
```
Add this to settings.TEMPLATE\_CONTEXT\_PROCESSORS if you want to access preferences from templates:

```
TEMPLATE_CONTEXT_PROCESSORS = (
   'django.core.context_processors.request',
    'dynamic_preferences.processors.global_preferences',
)
```
### **1.1.2 Settings**

Also, take some time to look at provided settings if you want to customize the package behaviour:

```
# available settings with their default values
DYNAMIC_PREFERENCES = {
    # a python attribute that will be added to model instances with preferences
    # override this if the default collide with one of your models attributes/fields
    'MANAGER_ATTRIBUTE': 'preferences',
    # The python module in which registered preferences will be searched within each.
\leftrightarrowapp
    'REGISTRY_MODULE': 'dynamic_preferences_registry',
    # Allow quick editing of preferences directly in admin list view
    # WARNING: enabling this feature can cause data corruption if multiple users
    # use the same list view at the same time, see https://code.djangoproject.com/
\rightarrowticket/11313
    'ADMIN_ENABLE_CHANGELIST_FORM': False,
    # Customize how you can access preferences from managers. The default is to
    # separate sections and keys with two underscores. This is probably not a,
˓→settings you'll
    # want to change, but it's here just in case
    'SECTION_KEY_SEPARATOR': '__',
    # Use this to disable caching of preference. This can be useful to debug things
    'ENABLE_CACHE': True,
    # Use this to disable checking preferences names. This can be useful to debug
ightharpoonupthings
    'VALIDATE_NAMES': True,
}
```
# <span id="page-8-1"></span><span id="page-8-0"></span>**1.2 Quickstart**

### **1.2.1 Glossary**

- Preference An object that deals with preference logic, such as serialization, deserialization, form display, default values, etc. After being defined, preferences can be tied via registries to one ore many preference models, which will deal with database persistence.
- PreferenceModel A model that store preferences values in database. A preference model may be tied to a particular model instance, which is the case for UserPreferenceModel, or concern the whole project, as GlobalPreference-Model.

### **1.2.2 Create and register your own preferences**

In this example, we assume you are building a blog. Some preferences will apply to your whole project, while others will belong to specific users.

First, create a *dynamic\_preferences\_registry.py* file within one of your project app. The app must be listed in settings.INSTALLED\_APPS.

Let's declare a few preferences in this file:

```
# blog/dynamic_preferences_registry.py
from dynamic_preferences.types import BooleanPreference, StringPreference
from dynamic_preferences.preferences import Section
from dynamic_preferences.registries import global_preferences_registry
from dynamic_preferences.users.registries import user_preferences_registry
# we create some section objects to link related preferences together
general = Section('general')
discussion = Section('discussion')
# We start with a global preference
@global_preferences_registry.register
class SiteTitle(StringPreference):
   section = general
   name = 'title'
   default = 'My site'@global_preferences_registry.register
class MaintenanceMode(BooleanPreference):
   name = 'maintenance_mode'
   default = False
# now we declare a per-user preference
@user_preferences_registry.register
class CommentNotificationsEnabled(BooleanPreference):
    """Do you want to be notified on comment publication ?"""
    section = discussion
    name = 'comment_notifications_enabled'
    default = True
```
The section attribute is a convenient way to keep your preferences in different... well... sections. While you can totally forget this attribute, it is used in various places like admin or forms to filter and separate preferences. You'll

probably find it useful if you have many different preferences. The name attribute is a unique identifier for your preference. However, You can share the same name for various preferences if you use different sections.

Important: preferences names and sections names (if you use them) are persisted in database and should be considered as primary keys. If, for some reason, you want to update a preference or section name and keep already persisted preferences sync, you'll have to write a data migration.

### **1.2.3 Retrieve and update preferences**

You can get and update preferences via a Manager, a dictionary-like object. The logic is almost exactly the same for global preferences and per-instance preferences.

```
from dynamic_preferences.registries import global_preferences_registry
# We instantiate a manager for our global preferences
global_preferences = global_preferences_registry.manager()
# now, we can use it to retrieve our preferences
# the lookup for a preference has the following form: <section>__<name>
assert global_preferences['general__title'] == 'My site'
# You can also access section-less preferences
assert global preferences['maintenance mode'] == False
# We can update our preferences values the same way
global_preferences['maintenance_mode'] = True
```
For per-instance preferences it's even easier. You can access each instance preferences via the preferences attribute.

```
from django.contrib.auth import get_user_model
user = get_user_model().objects.get(username='eliot')
assert user.preferences['discussion__comment_notifications_enabled'] == True
# Disable the notification system
user.preferences['discussion__comment_notifications_enabled'] = False
```
### **1.2.4 Under the hood**

When you access a preference value (e.g. via qlobal\_preferences['maintenance\_mode']), dynamicpreferences follows these steps:

- 1. It checks for the cached value (using classic django cache mechanisms)
- 2. If no cache key is found, it queries the database for the value
- 3. If the value does not exists in database, a new row is added with the default preference value, and the value is returned. The cache is updated to avoid another database query the next time you want to retrieve the value.

Therefore, in the worst-case scenario, accessing a single preference value can trigger up to two database queries. Most of the time, however, dynamic-preferences will only hit the cache.

When you set a preference value (e.g. via "global preferences<sup>"</sup> maintenance mode" = True"), dynamic-preferences follows these steps:

- 1. The corresponding row is queried from the database (1 query)
- 2. The new value is set and persisted in db (1 query)
- 3. The cache is updated.

Updating a preference value will always trigger two database queries.

### **1.2.5 Misc methods for retrieving preferences**

A few other methods are available on managers to retrieve preferences:

- *manager.all()*: returns a *dict* containing all preferences identifiers and values
- *manager.by\_name()*: returns a *dict* containing all preferences identifiers and values. The preference section name (if any) is removed from the identifier
- *manager.get\_by\_name(name)*: returns a single preference value using only the preference name

### **1.2.6 Additional validation**

In some situations, you'll want to enforce custom rules for your preferences values, and raise validation errors when those rules are not matched.

You can implement that behaviour by declaring a validate method on your preference class, as follows:

```
from django.forms import ValidationError
# We start with a global preference
@global_preferences_registry.register
class MeaningOfLife(IntegerPreference):
   name = 'meaning_of_life'
   default = 42def validate(self, value):
        # ensure the meaning of life is always 42
        if value != 42:
            raise ValidationError('42 only')
```
Internally, the validate method is pass as [a validator](https://docs.djangoproject.com/en/1.11/ref/validators/) to the underlying form field.

### **1.2.7 About serialization**

When you get or set preferences values, you interact with Python values. On the database/cache side, values are serialized before storage.

Dynamic preferences handle this for you, using each preference type (BooleanPreference, StringPreference, IntPreference, etc.). It's totally possible to create your own preferences types and serializers, have a look at  $t$ ypes.py and serializers.py to get started.

### **1.2.8 Admin integration**

Dynamic-preferences integrates with *django.contrib.admin* out of the box. You can therefore use the admin interface to edit preferences values, which is particularly convenient for global preferences.

### **1.2.9 Forms**

#### **Form builder**

A form builder is provided if you want to create and update preferences in custom views.

```
from dynamic_preferences.forms import global_preference_form_builder
# get a form for all global preferences
form_class = global_preference_form_builder()
# get a form for global preferences of the 'general' section
form_class = global_preference_form_builder(section='general')
# get a form for a specific set of preferences
# You can use the lookup notation (section__name) as follow
form_class = global_preference_form_builder(preferences=['general__title'])
# or pass explicitly the section and names as an iterable of tuples
form_class = global_preference_form_builder(preferences=[('general', 'title'), (
˓→'another_section', 'another_name')])
```
Getting a form for a specific instance preferences works similarly, except that you need to provide the user instance:

```
from dynamic_preferences.forms import user_preference_form_builder
form_class = user_preference_form_builder(instance=request.user)
form_class = user_preference_form_builder(instance=request.user, section='discussion')
```
#### **Form fields**

In various places, a dynamic form field will be created from preferences. Consider the following example:

```
class MyPreference(StringPreference):
   default = 'my text'
```
In the admin area and using the form builder, the generated form field would look like this:

```
from django import forms
field = forms.CharField(initial='my text')
```
You can customize the behaviour and instanciation of the underlying form field using the following attributes and methods on any preference class:

```
class dynamic_preferences.types.BasePreferenceType(registry=None)
```
Used as a base for all other preference classes. You should subclass this one if you want to implement your own preference.

#### **field\_class = None**

A form field that will be used to display and edit the preference use a class, not an instance.

Example

```
from django import forms
class MyPreferenceType(BasePreferenceType):
    field_class = forms.CharField
```
**field\_kwargs = {}**

Additional kwargs to be passed to the form field.

Example

```
class MyPreference(StringPreference):
    field_kwargs = {
        'required': False,
        'initial': 'Hello there'
    }
```
#### **get\_field\_kwargs**()

Return a dict of arguments to use as parameters for the field class instianciation.

This will use  $field\_kwarqs$  as a starter, and use sensible defaults for a few attributes:

- instance.verbose\_name for the field label
- instance.help\_text for the field help text
- instance.widget for the field widget

#### **validate**(*value*)

Used to implement custom cleaning logic for use in forms and serializers. The method will be passed as a validator to the preference form field.

Example

```
def validate(self, value):
    if value == '42':
        raise ValidationError('Wrong value!')
```
### **1.2.10 Preferences attributes**

You can customize a lof of preferences behaviour some class attributes / methods.

For example, if you want to customize the verbose\_name of a preference you can simply do:

```
class MyPreference(StringPreference):
    verbose_name = "This is my preference"
```
But if you need more customization, you can do:

```
import datetime
class MyPreference(StringPreference):
    def get_verbose_name(self):
        return "Verbose name instantiated on {0}".format(datetime.datetime.now())
```
Both methods are perfectly valid. You can override the following attributes:

- field class: the field class used to edit the preference value
- field\_kwargs: kwargs that are passed to the field class upon instantiation. Ensure to call super() since some default are provided.
- verbose\_name: used in admin and as a label for the field
- help text: used in admin and in the field
- default: the default value for the preference, taht will also be used as initial data for the form field
- widget: the widget used for the form field

### **1.2.11 Accessing global preferences within a template**

Dynamic-preferences provide a context processors (remember to add them to your settings, as described in "Installation") that will pass global preferences values to your templates:

```
# myapp/templates/mytemplate.html
<title>{{ global_preferences.general__title }}</title>
{% if request.user.preferences.discussion__comment_notifications_enabled %}
   You will receive an email each time a comment is published
{% else %}
   <a href='/subscribe'>Subscribe to comments notifications</a>
{% endif %}
```
### **1.2.12 Bundled views and urls**

Example views and urls are bundled for global and per-user preferences updating. Include this in your URLconf:

```
urlpatterns = [
    # your project urls here
   url(r'^preferences/', include('dynamic_preferences.urls')),
]
```
Then, in your code:

```
from django.urls import reverse
# URL to a page that display a form to edit all global preferences
url = reverse("dynamic preferences,qlobal")# URL to a page that display a form to edit global preferences of the general section
url = reverse("dynamic_preferences.global.section", kwargs={'section': 'general'})
# URL to a page that display a form to edit all preferences of the user making the
˓→request
url = reverse("dynamic_preferences.user")
# URL to a page that display a form to edit preferences listed under section
˓→'discussion' of the user making the request
url = reverse("dynamic_preferences.user.section", kwargs={'section': 'discussion'})
```
# <span id="page-14-0"></span>**1.3 Bind preferences to arbitrary models**

By default, dynamic-preferences come with two kinds of preferences:

- Global preferences, which are not tied to any particular model instance
- User preferences, which apply to a specific user

While this can be enough, your project may require additional preferences. For example, you may want to bind preferences to a specific Site instance. Don't panic, dynamic-preferences got you covered.

In order to achieve this, you'll need to follow this process:

- 1. Create a preference model with a ForeignKey to Site
- 2. Create a registry to store available preferences for sites

The following guide assumes you want to bind preferences to the django.contrib.sites.Site model.

### **1.3.1 Create a preference model**

You'll need to subclass PerInstancePreferenceModel model, and add a ForeignKey field pointing to the target model:

```
# yourapp/models.py
from django.contrib.sites.models import Site
from dynamic_preferences.models import PerInstancePreferenceModel
class SitePreferenceModel(PerInstancePreferenceModel):
    # note: you *have* to use the `instance` field
   instance = models.ForeignKey(Site)
   class Meta:
        # Specifying the app_label here is mandatory for backward
        # compatibility reasons, see #96
        app label = 'vourapp'
```
Now, you can create a migration for your newly created model with python manage.py makemigrations, apply it with python manage.py migrate.

### **1.3.2 Create a registry to collect your model preferences**

Now, you have to create a registry to collect preferences belonging to the Site model:

```
# yourapp/registries.py
from dynamic_preferences.registries import PerInstancePreferenceRegistry
class SitePreferenceRegistry(PerInstancePreferenceRegistry):
   pass
site_preferences_registry = SitePreferenceRegistry()
```
Then, you simply have to connect your SitePreferenceModel to your registry. You should do that in an apps. py file, as follows:

```
# yourapp/apps.py
from django.apps import AppConfig
from django.conf import settings
from dynamic_preferences.registries import preference_models
from .registries import site_preferences_registry
class YourAppConfig(AppConfig):
   name = 'your\_app'def ready(self):
        SitePreferenceModel = self.get_model('SitePreferenceModel')
        preference_models.register(SitePreferenceModel, site_preferences_registry)
```
Here, we use django's built-in AppConfig, which is a convenient place to put this kind of logic.

To ensure this config is actually used by django, you'll also have to edit your app  $\text{__init__}.py:$ 

```
# yourapp/__init__.py
default_app_config = 'yourapp.apps.YourAppConfig'
```
Warning: Ensure your app is listed before dynamic\_preferences in settings. INSTALLED\_APPS, otherwise, preferences will be collected before your registry is actually registered, and it will end up empty.

### **1.3.3 Start creating preferences**

After this setup, you're good to go, and can start registering your preferences for the Site model in the same way you would do with the User model. You'll simply need to use your registry instead of the user\_preferences\_registry:

```
# yourapp/dynamic_preferences_registry.py
from dynamic_preferences.types import BooleanPreference, StringPreference
from dynamic_preferences.preferences import Section
from yourapp.registries import site_preferences_registry
access = Section('access')
@site_preferences_registry.register
class IsPublic(BooleanPreference):
   section = access
   name = 'is_public'
   default = False
```
Preferences will be available on your Site instances using the preferences attribute, as described in *[quickstart](#page-8-0)*:

```
# somewhere in a view
from django.contrib.sites.models import Site
my_site = Site.objects.first()
if my_site.preferences['access__is_public']:
   print('This site is public')
```
# <span id="page-16-2"></span><span id="page-16-0"></span>**1.4 Preference types**

You'll find here the final, concrete classes of preferences you can use in your own project.

```
class dynamic_preferences.types.BasePreferenceType(registry=None)
```
Used as a base for all other preference classes. You should subclass this one if you want to implement your own preference.

#### **api\_repr**(*value*)

Used only to represent a preference value using Rest Framework

#### **field**

Returns an instance of a form field for this preference, with the correct configuration (widget, initial value, validators. . . )

#### **field\_class = None**

A form field that will be used to display and edit the preference use a class, not an instance.

#### Example

```
from django import forms
class MyPreferenceType(BasePreferenceType):
    field_class = forms.CharField
```
#### <span id="page-16-1"></span>**field\_kwargs = {}**

}

Additional kwargs to be passed to the form field.

Example

```
class MyPreference(StringPreference):
    field_kwargs = {
        'required': False,
        'initial': 'Hello there'
```
#### **get\_api\_additional\_data**()

Additional data to serialize for use on front-end side, for example

#### **get\_api\_field\_data**()

Field data to serialize for use on front-end side, for example will include choices available for a choice field

#### **get\_field\_kwargs**()

Return a dict of arguments to use as parameters for the field class instianciation.

This will use  $field_{\_}kwargs$  as a starter, and use sensible defaults for a few attributes:

- instance.verbose\_name for the field label
- instance.help\_text for the field help text
- instance.widget for the field widget

#### **get\_initial**()

Returns initial data for form field from field attribute ['initial'] or default

#### **serializer = None**

A serializer class (see dynamic\_preferences.serializers)

#### <span id="page-17-0"></span>**validate**(*value*)

Used to implement custom cleaning logic for use in forms and serializers. The method will be passed as a validator to the preference form field.

#### Example

```
def validate(self, value):
   if value == '42':raise ValidationError('Wrong value!')
```
**class** dynamic\_preferences.types.**BooleanPreference**(*registry=None*)

A preference type that stores a boolean.

```
class dynamic_preferences.types.ChoicePreference(registry=None)
     A preference type that stores a string among a list of choices.
```
#### **choices = ()**

Expects the same values as for django forms.ChoiceField.

#### Example

```
class MyChoicePreference(ChoicePreference):
   choices = [
       ('c', 'Carrot'),
        ('t', 'Tomato'),
    ]
```
- **class** dynamic\_preferences.types.**DatePreference**(*registry=None*) A preference type that stores a date.
- **class** dynamic\_preferences.types.**DateTimePreference**(*registry=None*) A preference type that stores a datetime.
- **class** dynamic\_preferences.types.**DecimalPreference**(*registry=None*) A preference type that stores a decimal. Decimal.
- **class** dynamic\_preferences.types.**DurationPreference**(*registry=None*) A preference type that stores a timdelta.
- **class** dynamic\_preferences.types.**FilePreference**(*registry=None*) A preference type that stores a a reference to a model.

#### Example

```
from django.core.files.uploadedfile import SimpleUploadedFile
@registry.register
class Logo(FilePreference):
   section = Section('blog')
   name = 'logo'logo = SimpleUploadedFile(
   "logo.png", b"file_content", content_type="image/png")
manager['blog__logo'] = logo
# accessing the value will return a FieldFile object, just as
# django.db.models.FileField
assert manager['blog__logo'].read() == b'file_content'
manager['blog__logo'].delete()
```

```
get_file_storage()
```
Override this method if you want to use a custom storage

#### **serializer**

The serializer need additional data about the related preference to upload file to correct directory

```
serializer_class
    alias of FileSerializer
```

```
class dynamic_preferences.types.FloatPreference(registry=None)
     A preference type that stores a float.
```

```
dynamic_preferences.types.IntPreference
    alias of IntegerPreference
```
- <span id="page-18-0"></span>**class** dynamic\_preferences.types.**IntegerPreference**(*registry=None*) A preference type that stores an integer.
- **class** dynamic\_preferences.types.**LongStringPreference**(*registry=None*) A preference type that stores a string, but with a textarea widget.
- **class** dynamic\_preferences.types.**ModelChoicePreference**(*\*args*, *\*\*kwargs*) A preference type that stores a reference to a model instance.

#### Example

```
from myapp.blog.models import BlogEntry
@registry.register
class FeaturedEntry(ModelChoicePreference):
   section = Section('blog')
   name = 'featured_entry'
   queryset = BlogEntry.objects.filter(status='published')
blog_entry = BlogEntry.objects.get(pk=12)
manager['blog_featured_entry'] = blog_entry
# accessing the value will return the model instance
assert manager['blog__featured_entry'].pk == 12
```
Note: You should provide either the [queryset](#page-18-1) or [model](#page-18-2) attribute

#### **field\_class**

alias of ModelChoiceField

```
model = None
```
Which model class to link the preference to. You can skip this if you define the  $queryset$  attribute.

```
queryset = None
```
A queryset to filter available model instances.

```
class dynamic_preferences.types.StringPreference(registry=None)
     A preference type that stores a string.
```

```
dynamic_preferences.types.create_deletion_handler(preference)
     Will generate a dynamic handler to purge related preference on instance deletion
```
# <span id="page-19-0"></span>**1.5 REST API**

Dynamic preferences provides an optionnal integration with Django REST Framework:

- Serializers you can use for global and user preferences (or to extend for your own preferences)
- Viewsets you can use for global and user preferences (or to extend for your own preferences)

### **1.5.1 Getting started**

The easiest way to offer API endpoints to manage preferences in your project is to use bundled viewsets in your urs.py:

```
from django.conf.urls import include, url
from rest_framework import routers
from dynamic_preferences.api.viewsets import GlobalPreferencesViewSet
from dynamic_preferences.users.viewsets import UserPreferencesViewSet
router = routers.SimpleRouter()
router.register(r'global', GlobalPreferencesViewSet, base_name='global')
# Uncomment this one if you use user preferences
# router.register(r'user', UserPreferencesViewSet, base_name='user')
api_patterns = [
   url(r'^preferences/', include(router.urls, namespace='preferences'))
]
urlpatterns = [
    # your other urls here
   url(r'^api/', include(api_patterns, namespace='api'))
]
```
### **1.5.2 Endpoints**

For each preference viewset, the following endpoints are available:

Example reverse and urls are given according to the previous snippet. You'll have to adapt them to your own URL namespaces and structure.

### **List**

- Methods: GET
- Returns a list of preferences
- Reverse example: reverse('api:preferences:global-list')
- URL example: /api/preferences/global/

#### **Detail**

- Methods: GET, PATCH
- Get or update a single preference
- Reverse example: reverse('api:preferences:global-detail', kwargs={'pk': 'section\_\_name'})
- URL example: /api/preferences/global/section\_\_name

If you call this endpoint via PATCH HTTP method, you can update the preference value. The following payload is expected:

value: 'new\_value'

Note: When updating the preference value, the underlying serializers will call the preference field validators, and the preference validate method, if any is available.

#### **Bulk**

{

}

- Methods: POST
- Update multiple preferences at once
- Reverse example: reverse('api:preferences:global-bulk')
- URL example: /api/preferences/global/bulk

If you call this endpoint via POST HTTP method, you can update the the value of multiple preferences at once. Example payload:

```
{
    section1__name1: 'new_value',
    section2 _name2: false,
}
```
This will update the preferences whose identifiers match section1\_\_name1 and section2\_\_name2 with the corresponding values.

Note: Validation will be called for each preferences, ans save will only occur if no error happens.

#### **A note about permissions**

- GlobalPreferencesViewSet will check the user has the dynamic preferences. change\_globalpreferencemodel permission
- UserPreferencesViewSet will check the user is logged in and only allow him to edit his own preferences.

# <span id="page-21-0"></span>**1.6 Preferences lifecycle**

### **1.6.1 Update**

To do, help welcome :)

### **1.6.2 Deletion**

If you remove preferences from your registry, corresponding data rows won't be deleted automatically.

In order to keep a clean database and delete obsolete rows, you can use the *checkpreferences* management command. This command will check all preferences in database, ensure they match a registered preference class and delete rows that do not match any registerd preference.

Warning: Run this command carefully, since it can lead to data loss.

# <span id="page-21-1"></span>**1.7 Upgrade**

### **1.7.1 1.0**

In order to fix #33 and to make the whole package lighter and more modular for the 1.0 release, user preferences where moved to a dedicated app.

If you were using user preferences before and want to use them after the package, upgrade will require a few changes to your existing code, as described below.

If you only use the package for the global preferences, no change should be required on your side, apart from running the migrations.

#### **Add the app to your INSTALLED\_APPS**

In settings.py:

```
INSTALLED_APPS = [
    # ...
    'dynamic_preferences',
    'dynamic_preferences.users.apps.UserPreferencesConfig', # <---- add this line
]
```
#### **Replace old imports**

Some functions and classes were moved to the dedicated dynamic preferences.users app.

The following imports will crash:

```
from dynamic_preferences.registry import user_preferences_registry
from dynamic_preferences.forms import (
   UserSinglePreferenceForm,
   user_preference_form_builder,
   UserPreferenceForm,
```

```
from dynamic_preferences.views import UserPreferenceFormView
from dynamic_preferences.models import UserPreferenceModel
```
You should use the following imports instead:

```
from dynamic_preferences.users.registry import user_preferences_registry
from dynamic_preferences.users.forms import (
   UserSinglePreferenceForm,
   user_preference_form_builder,
   UserPreferenceForm,
)
from dynamic_preferences.users.views import UserPreferenceFormView
from dynamic_preferences.users.models import UserPreferenceModel
```
Note: It is mandatory to update the path for user\_preferences\_registry. Other paths are part of the public API but their use is optional and varies depending of how you usage of the package.

#### **Run the migrations**

)

User preferences were stored on the UserPreferenceModel model class.

The migrations only rename the old table to match the fact that the modle was moved in another app. Otherwise, nothing should be deleted or altered at all, and you can inspect the two related migrations to see what we're doing:

- dynamic\_preferences.0004\_move\_user\_model
- dynamic\_preferences.users.0001\_initial

Anyway, please perform a backup before any database migration.

Once you're ready, just run:

python manage.py migrate dynamic\_preferences\_users

Note: If your own code was using ForeignKey fields pointing to UserPreferenceModel, it is likely your code will break with this migration, because your foreign keys will point to the old database table.

Such foreign keys were not officially supported or recommended though, and should not be needed in the uses cases dynamic\_preferences was designed for. However, if you're in this situation, please file an issue on the issue tracker to see what we can do.

#### **Remove useless setting**

In previous versions, to partially adress #33, a ENABLE\_USER\_PREFERENCES setting was added to enable / disable the admin endpoints for user preferences. Since you can now opt into user preferences via INSTALLED\_APPS, this setting is now obsolete and can be safely removed from your settings file.

### **1.7.2 0.8**

Warning: there is a backward incompatbile change in this release.

To address #45 and #46, an import statement was removed from \_\_init\_\_.py. Because of that, every file containing the following:

**from dynamic\_preferences import** user\_preferences\_registry, global\_preferences\_registry

Will raise an *ImportError*.

To fix this, you need to replace by this:

```
.registries was added
from dynamic_preferences.registries import user_preferences_registry, global_
˓→preferences_registry
```
### **1.7.3 0.6**

Sections are now plain python objects (see #19). When you use sections in your code, instead of the old notation:

```
from dynamic_preferences.types import BooleanPreference
class MyPref(BooleanPreference):
   section = 'misc'
    name = 'my_pref'
    default = False
```
You should do:

```
from dynamic_preferences.types import BooleanPreference, Section
misc = Section('misc')
class MyPref(BooleanPreference):
   section = misc
   name = 'my\_pref'default = False
```
Note that the old notation is only deprecated and will continue to work for some time.

### **1.7.4 0.5**

The 0.5 release implies a migration from TextField to CharField for name and section fields.

This migration is handled by the package for global and per-user preferences. However, if you created your own preference model, you'll have to generate the migration yourself.

You can do it via python manage.py makemigrations <your\_app>

After that, just run a python manage.py syncdb and you'll be done.

# <span id="page-24-0"></span>**1.8 Contributing**

Important: We are using git-flow workflow here, so please submit your pull requests against develop branch (and not master).

Contributions are welcome, and they are greatly appreciated! Every little bit helps, and credit will always be given.

You can contribute in many ways:

### **1.8.1 Types of Contributions**

### **Report Bugs**

Report bugs at [https://github.com/EliotBerriot/django-dynamic-preferences/issues.](https://github.com/EliotBerriot/django-dynamic-preferences/issues)

If you are reporting a bug, please include:

- Your operating system name and version.
- Any details about your local setup that might be helpful in troubleshooting.
- Detailed steps to reproduce the bug.
- Include whole stacktraces and error reports when necessary, directly in your issue body. Do not use external services such as pastebin.

### **1.8.2 Contributing**

#### **Fix Bugs**

Look through the GitHub issues for bugs. Anything tagged with "bug" is open to whoever wants to implement it.

#### **Implement Features**

Look through the GitHub issues for features. Anything tagged with "feature" is open to whoever wants to implement it.

#### **Write Documentation**

django-dynamic-preferences could always use more documentation, whether as part of the official django-dynamicpreferences docs, in docstrings, or even on the web in blog posts, articles, and such.

#### **Submit Feedback**

The best way to send feedback is to file an issue at [https://github.com/EliotBerriot/django-dynamic-preferences/issues.](https://github.com/EliotBerriot/django-dynamic-preferences/issues)

If you are proposing a feature:

- Explain in detail how it would work.
- Keep the scope as narrow as possible, to make it easier to implement.
- Remember that this is a volunteer-driven project, and that contributions are welcome :)

### **1.8.3 Get Started!**

Ready to contribute? Here's how to set up *django-dynamic-preferences* for local development.

- 1. Fork the *django-dynamic-preferences* repo on GitHub.
- 2. Clone your fork locally:

\$ git clone git@github.com:your\_name\_here/django-dynamic-preferences.git

3. Install your local copy into a virtualenv. Assuming you have virtualenvwrapper installed, this is how you set up your fork for local development:

```
$ mkvirtualenv django-dynamic-preferences
$ cd django-dynamic-preferences/
$ python setup.py develop
```
4. Create a branch for local development:

```
$ git checkout -b name-of-your-bugfix-or-feature
```
Now you can make your changes locally.

5. When you're done making changes, check that your changes pass flake8 and the tests, including testing other Python versions with tox:

```
$ flake8 dynamic_preferences tests
$ python setup.py test
$ tox
```
To get flake8 and tox, just pip install them into your virtualenv.

6. Commit your changes and push your branch to GitHub:

```
$ git add .
$ git commit -m "Your detailed description of your changes."
$ git push origin name-of-your-bugfix-or-feature
```
7. Submit a pull request through the GitHub website.

### **1.8.4 Pull Request Guidelines**

Before you submit a pull request, check that it meets these guidelines:

- 1. The pull request should include tests.
- 2. If the pull request adds functionality, the docs should be updated. Put your new functionality into a function with a docstring, and add the feature to the list in README.rst.
- 3. The pull request should work for Python, 2.7, and 3.4. Check [https://travis-ci.org/EliotBerriot/](https://travis-ci.org/EliotBerriot/django-dynamic-preferences/pull_requests) [django-dynamic-preferences/pull\\_requests](https://travis-ci.org/EliotBerriot/django-dynamic-preferences/pull_requests) and make sure that the tests pass for all supported Python versions.
- 4. The pull request must target the *develop* branch, since the project relies on [git-flow branching model](http://nvie.com/posts/a-successful-git-branching-model/)

### **1.8.5 Tips**

To run a subset of tests:

\$ python -m unittest tests.test\_dynamic\_preferences

# <span id="page-26-0"></span>**1.9 Credits**

### **1.9.1 Development Lead**

• Eliot Berriot [<contact@eliotberriot.com>](mailto:contact@eliotberriot.com)

### **1.9.2 Contributors**

- Ryan Anguiano, via [prefs-n-perms package](https://github.com/revpoint/prefs-n-perms)
- [@willseward][\(https://github.com/willseward\)](https://github.com/willseward)
- [@haroon-sheikh][\(https://github.com/haroon-sheikh\)](https://github.com/haroon-sheikh)
- [@yurtaev][\(https://github.com/yurtaev\)](https://github.com/yurtaev)
- [@pomerama][\(https://github.com/pomerama\)](https://github.com/pomerama)
- [@philipbelesky][\(https://github.com/philipbelesky\)](https://github.com/philipbelesky)
- [@what-digital][\(https://github.com/what-digital\)](https://github.com/what-digital)
- $[@cycle](https://github.com/czlee)$  $[@cycle](https://github.com/czlee)$
- [@ricard33][\(https://github.com/ricard33\)](https://github.com/ricard33)
- [@JetUni][\(https://github.com/JetUni\)](https://github.com/JetUni)
- [@pip182][\(https://github.com/pip182\)](https://github.com/pip182)
- [@JanMalte][\(https://github.com/JanMalte\)](https://github.com/JanMalte)
- [@macolo][\(https://github.com/macolo\)](https://github.com/macolo)
- [@fabrixxm][\(https://github.com/fabrixxm\)](https://github.com/fabrixxm)
- [@swalladge][\(https://github.com/swalladge\)](https://github.com/swalladge)
- [@rvignesh89][\(https://github.com/rvignesh89\)](https://github.com/rvignesh89)
- [@okolimar][\(https://github.com/okolimar\)](https://github.com/okolimar)

# <span id="page-26-1"></span>**1.10 Changelog**

### **1.10.1 1.5.1 (06-03-2018)**

This is a minor bugfix release:

- Get proper PreferenceModelsRegistry when preference is proxy model (#137)
- Add missing *format()* to IntegerSerializer exception text (#138)
- Add some attributes to PerInstancePreferenceAdmin (#135)

Contributors:

• @czlee

• @danie1k

### **1.10.2 1.5 (16-12-2017)**

From now on, django-dynamic-preferences should fully support Django 2.0. This release should be fully backwardcompatible with previous versions of the module.

You will still have to upgrade your own code to work with Django 2, like adding on\_delete option to your ForeignKey fields.

- removed typo in API code that could cause a crash (#127)
- added on\_dete=models.CASCADE to migrations for Django 2.0 compatibility (#129 and #131)
- Duration, date and datetime serialization issue in rest framework (#115)

Contributors:

- @rvignesh89
- @zamai

### **1.10.3 1.4.2 (06-11-2017)**

• Fix #121: reverted Section import missing from dynamic\_preferences.types

Contributors:

- @okolimar
- @swalladge

### **1.10.4 1.4.1 (03-11-2017)**

- Section verbose name and filter in django admin (#114)
- Fixed wrong import in Quickstart documentation (#113)
- Fix #111: use path as returned by storage save method (#112)

Contributors:

- @okolimar
- @swalladge

### **1.10.5 1.4 (15-10-2017)**

- Fix #8: we now have date, datetime and duration preferences
- Fix #108: Dropped tests and guaranteed compatibility with django 1.8 and 1.9, though
- Fix #103: bugged filtering of user preferences via REST API
- Fix #78: removed create\_default\_per\_instance\_preferences. This is *not* considered a backward-incompatible change as this method did nothing at all and was not documented

Contributors:

• @rvignesh89

• @haroon-sheikh

### **1.10.6 1.3.3 (25-09-2017)**

• Fix #97 where the API serializer could crash during preference update because of incomplete parsing

Contributors:

• @rvignesh89

### **1.10.7 1.3.2 (11-09-2017)**

- Should fix Python 3.3 complaints in CI, also add tests on Python 3.6 (#94)
- Fixed #75: Fix checkpreferences command that was not deleting obsolete preferences anymore (#93)
- Retrieve existing preferences in bulk (#92)
- Cache values when queried in all() (#91)

Contributors:

• @czlee

### **1.10.8 1.3.1 (30-07-2017)**

- Fix #84: serialization error for preferences with None value (@swalladge)
- More documentation about preferences form fields

### **1.10.9 1.3 (03-07-2017)**

This release fix a critical bug in 1.2 that can result in data loss.

Please upgrade to 1.3 as soon as possible and never use 1.2 in production. See [#81](https://github.com/EliotBerriot/django-dynamic-preferences/pull/81) for more details.

### **1.10.10 1.2 (06-07-2017)**

Warning: There is a critical bug in this that can result in dataloss. Please upgrade to 1.3 as soon as possible and never use 1.2 in production. See [#81](https://github.com/EliotBerriot/django-dynamic-preferences/pull/81) for more details.

- important performance improvements (less database and cache queries)
- A brand new [REST API](https://django-dynamic-preferences.readthedocs.io/en/latest/rest_api.html) based on Django REST Framework, to interact with preferences (this is an optionnal, opt-in feature)
- A new [FilePreference](https://django-dynamic-preferences.readthedocs.io/en/latest/preference_types.html#dynamic_preferences.types.FilePreference) [original work by @macolo]

### **1.10.11 1.1.1 (11-05-2017)**

Bugfix release to restore disabled user preferences admin (#77).

### **1.10.12 1.1 (06-03-2017)**

• Fixed #49 and #71 by passing full section objects in templates (and not just the section identifiers). This means it's easier to write template that use sections, for example if you want have i18n in your project and want to display the translated section's name. URL reversing for sections is also more reliable in templates. If you subclassed *PreferenceRegistry* to implement your own preference class and use the built-in templates, you need to add a section\_url\_namespace attribute to your registry class to benefit from the new URL reversing.

### **1.10.13 [Major release] 1.0 (21-02-2017)**

Dynamic-preferences was release more than two years ago, and since then, more than 20 feature and bugfixe releases have been published. But even after two years the project was still advertised as in Alpha-state on PyPi, and the tags used for the releases, were implicitly saying that the project was not production-ready.

Today, we're changing that by releasing the first major version of dynamic-preferences, the 1.0 release. We will stick to semantic versioning and keep backward compatibility until the next major version.

Dynamic-preferences is already used in various production applications .The implemented features are stable, working, and address many of the uses cases the project was designed for:

- painless and efficient global configuration for your project
- painless and efficient per-user (or any other model) settings
- ease-of-use, both for end-user (via the admin interface) and developpers (settings are easy to create and to manage)
- more than decent performance, thanks to caching

By making a major release, we want to show that the project is trustworthy and, in the end, to attract new users and develop the community around it. Development will goes on as before, with an increased focus on stability and backward compatibility.

Because of the major version switch, some dirt was removed from the code, and manual intervention is required for the upgrade. Please have a for the detailed instructions: [https://django-dynamic-preferences.readthedocs.io/](https://django-dynamic-preferences.readthedocs.io/en/latest/upgrade.html) [en/latest/upgrade.html](https://django-dynamic-preferences.readthedocs.io/en/latest/upgrade.html)

Thanks to all the people who contributed over the years by reporting bugs, asking for new features, working on the documentation or on implementing solutions!

### **1.10.14 0.8.4 (10-01-2017)**

This version is an emergency release to restore backward compatibility that was broken in 0.8.3, as described in issue #67. Please upgrade as soon as possible if you use 0.8.3.

Special thanks to [czlee][\(https://github.com/czlee\)](https://github.com/czlee) for reporting this!

### **1.10.15 0.8.3 (06-01-2017) (DO NOT USE: BACKWARD INCOMPATIBLE)**

#### This release introduced by mistake a backward incompatible change (commit 723f2e). Please upgrade to 0.8.4 or higher to restore backward compatibility with earlier versions

This is a small bugfix release. Happy new year everyone!

- Now fetch model default value using the get\_default method
- Fixed #50: now use real apps path for autodiscovering, should fix some strange error when using AppConfig and explicit AppConfig path in INSTALLED\_APPS
- Fix #63: Added initial doc to explain how to bind preferences to arbitrary models (#65)
- Added test to ensure form submission works when no section filter is applied, see #53
- Example project now works with latest django versions
- Added missing max\_length on example model
- Fixed a few typos in example project

### **1.10.16 0.8.2 (23-08-2016)**

- Added django 1.10 compatibility [ricard33]
- Fixed tests for django 1.7
- Fix issue #57: PreferenceManager.get() returns value [ricard33]
- Fixed missing coma in boolean serializer [czlee]
- Added some documentations and example [JetUni]

### **1.10.17 0.8.1 (25-02-2016)**

• Fixed still inconsistend preference order in form builder (#44) [czlee]

### **1.10.18 0.8 (23-02-2016)**

Warning: there is a backward incompatbile change in this release. To address #45 and #46, an import statement was removed from \_\_init\_\_.py. Please refer to the documentation for upgrade instructions: [http://](http://django-dynamic-preferences.readthedocs.org/en/stable/upgrade.html) [django-dynamic-preferences.readthedocs.org/en/stable/upgrade.html](http://django-dynamic-preferences.readthedocs.org/en/stable/upgrade.html)

### **1.10.19 0.7.2 (23-02-2016)**

- Fix #45: importerrror on pip install, and removed useless import
- Replaced built-in registries by persisting\_theory, this will maintain a consistent order for preferences, see #44

### **1.10.20 0.7.1 (12-02-2016)**

- Removed useless sections and fixed typos/structure in documentation, fix #39
- Added setting to disable user preferences admin, see #33
- Added setting to disable preference caching, fix #7
- Added validation agains sections and preferences names, fix #28, it could raise backward incompatible behaviour, since invalid names will stop execution by default

### **1.10.21 0.7 (12-01-2016)**

- Added by\_name and get\_by\_name methods on manager to retrieve preferences without using sections, fix #34
- Added float preference, fix #31 [philipbelesky]
- Made name, section read-only in django admin, fix #36 [what-digital]
- Fixed typos in documentation [philipbelesky]

### **1.10.22 0.6.6 (23-12-2015)**

• Fixed #23 (again bis repetita): Fixed second migration to create section and name columns with correct length

### **1.10.23 0.6.5 (23-12-2015)**

• Fixed #23 (again): Fixed initial migration to create section and name columns with correct length

### **1.10.24 0.6.4 (23-12-2015)**

• Fixed #23: Added migration for shorter names and sections

### **1.10.25 0.6.3 (09-12-2015)**

• Fixed #27: AttributeError: 'unicode' object has no attribute 'name' in preference *\_\_repr\_\_* [pomerama]

### **1.10.26 0.6.2 (24-11-2015)**

- Added support for django 1.9, [yurtaev]
- Better travic CI conf (which run tests against two version of Python and three versions of django up to 1.9), fix #22 [yurtaev]

### **1.10.27 0.6.1 (6-11-2015)**

• Added decimal field and serializer

### **1.10.28 0.6 (24-10-2015)**

- Fixed #10 : added model choice preference
- Fixed #19 : Sections are now plain python objects, the string notation is now deprecated

### **1.10.29 0.5.4 (06-09-2015)**

• Merged PR #16 that fix a typo in the code

### **1.10.30 0.5.3 (24-08-2015)**

- Added switch for list\_editable in admin and warning in documentation, fix #14
- Now use Textarea for LongStringPreference, fix #15

### **1.10.31 0.5.2 (22-07-2015)**

• Fixed models not loaded error

### **1.10.32 0.5.1 (17-07-2015)**

- Fixed pip install (#3), thanks @willseward
- It's now easier to override preference form field attributes on a preference (please refer to [Preferences attributes](http://django-dynamic-preferences.readthedocs.org/en/latest/quickstart.html#preferences-attributes) for more information)
- Cleaner serializer api

### **1.10.33 0.5 (12-07-2015)**

This release may involves some specific upgrade steps, please refer to the Upgrade section of the documentation.

### **1.10.34 0.5 (12-07-2015)**

This release may involves some specific upgrade steps, please refer to the Upgrade section of the documentation.

- Migration to CharField for section and name fields. This fix MySQL compatibility issue #2
- Updated example project to the 0.4 API

### **1.10.35 0.4.2 (05-07-2015)**

• Minor changes to README / docs

### **1.10.36 0.4.1 (05-07-2015)**

• The cookiecutter part was not fully merged

### **1.10.37 0.4 (05-07-2015)**

- Implemented cache to avoid database queries when possible, which should result in huge performance improvements
- Whole API cleanup, we now use dict-like objects to get preferences values, which simplifies the code a lot (Thanks to Ryan Anguiano)
- Migrated the whole app to cookiecutter-djangopackage layout
- Docs update to reflect the new API

### **1.10.38 0.3.1 (10-06-2015)**

- Improved test setup
- More precise data in setup.py classifiers

### **1.10.39 0.2.4 (14-10-2014)**

• Added Python 3.4 compatibility

### **1.10.40 0.2.3 (22-08-2014)**

• Added LongStringPreference

### **1.10.41 0.2.2 (21-08-2014)**

• Removed view that added global and user preferences to context. They are now replaced by template context processors

### **1.10.42 0.2.1 (09-07-2014)**

• Switched from GPLv3 to BSD license

Python Module Index

# <span id="page-34-0"></span>d

dynamic\_preferences.types, [13](#page-16-0)

# Index

# A

# G

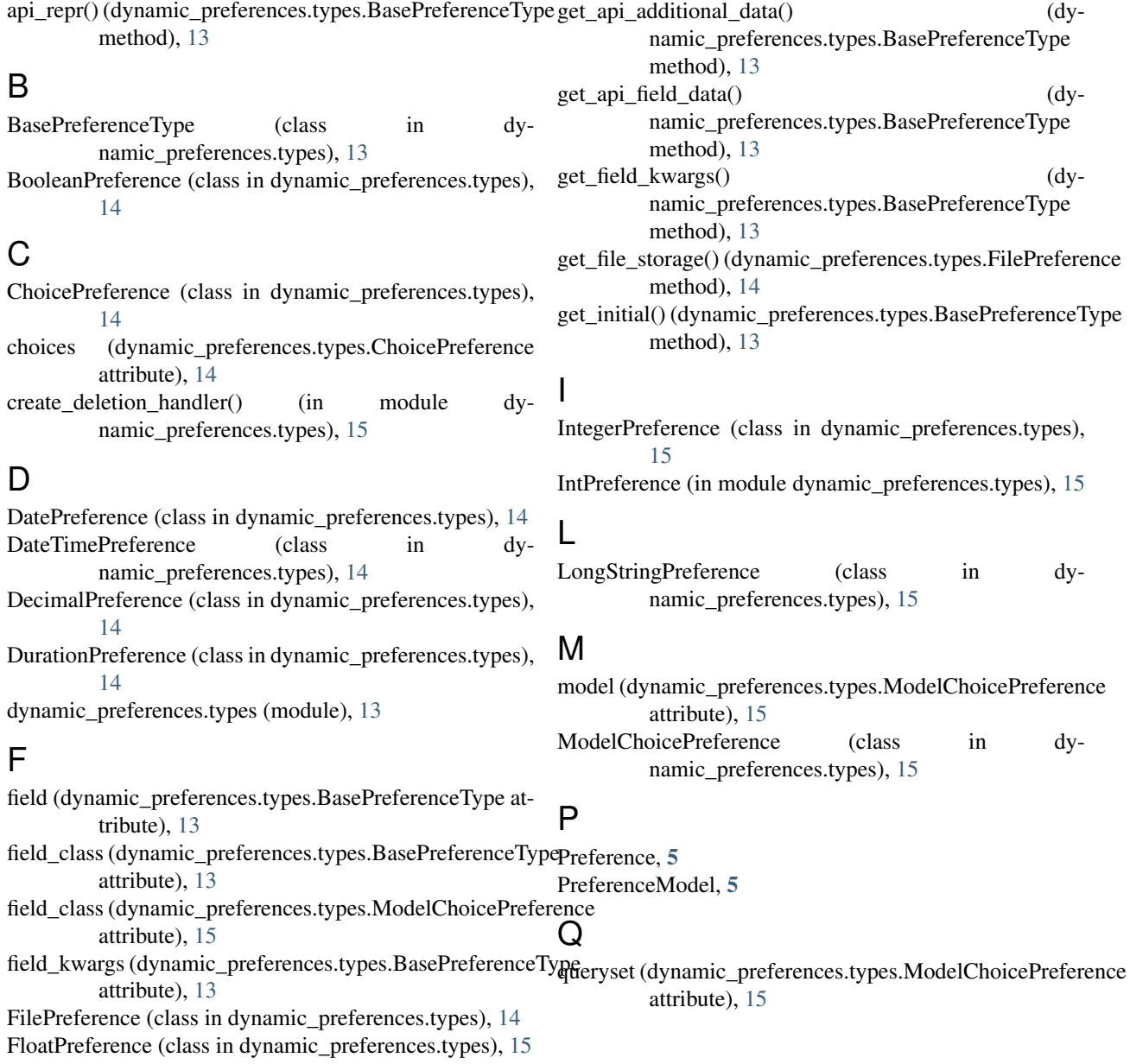

# S

serializer (dynamic\_preferences.types.BasePreferenceType attribute), [13](#page-16-2)

serializer (dynamic\_preferences.types.FilePreference attribute), [15](#page-18-3)

serializer\_class (dynamic\_preferences.types.FilePreference attribute), [15](#page-18-3)

StringPreference (class in dynamic\_preferences.types), [15](#page-18-3)

## V

validate() (dynamic\_preferences.types.BasePreferenceType method), [13](#page-16-2)